## Altronic Service Bulletin #523

ISSUED: 11/10/20

RS-485 Communication Converter for the CPU-2000 System

## RS-485 Adapter with 9-bit Support

Altronic P/N 691410-1

- USB to RS-485 9-bit adapter for communication with CPU-2000 System
- Eliminates the need to have a native serial port on your laptop
- New terminal program (available at www. altronic-llc.com) must be used for proper operation
- Driver for converter is included for install from terminal program download package (see below)
- 40" wires and 3-pin connector preinstalled for simple connection in the CPU terminal strip

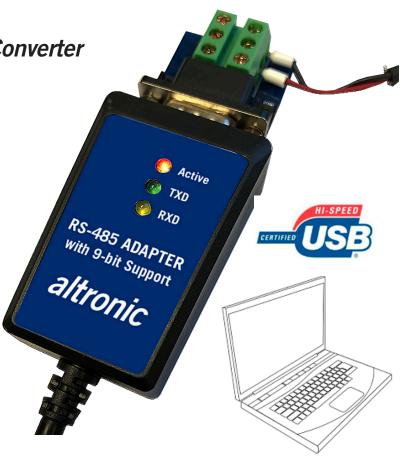

## **Operation and Notes**

An installer program for the Terminal Program for CPU2000usb is available from the DOWNLOADS page of the Altronic web site. It also installs the drivers for the converter.

Use this link (or copy and paste into your browser): http://www.altronic-llc.com/catalog-downloads.shtml

Once on the page, scroll to the Terminal Programs heading. Read the instructions, then scroll to the document named **SetupCPU2000usb\_V600**.

## Check CPU2000 Settings / Check LEDS

- Use SETUP and NEXT keys to configure CPU2000 serial port settings on keyboard/display. "SERIAL PORT ↑↓ / Intel 9-bit 9600". "CPU2000 COMPORT / IDCODE = ↑↓1".
- Use the TX LED to verify that terminal program is talking to the USB converter. Check selected ComPort and Drivers.
- If TX is blinking with no RX response, check target connection, BaudRate and NodeID

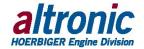